Mifare Desfire Contact Encoder Installation Manual For Nisca PR5310 & PR5350 ID Card Printer

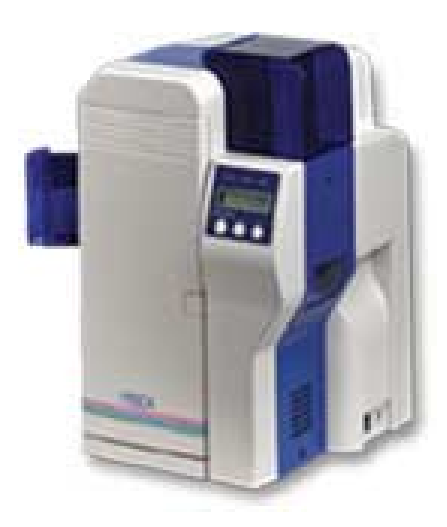

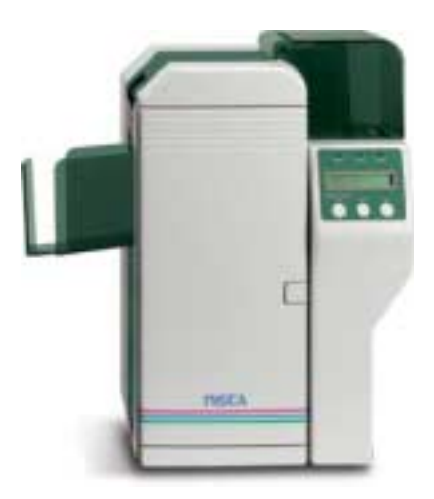

## **Installation Instructions**

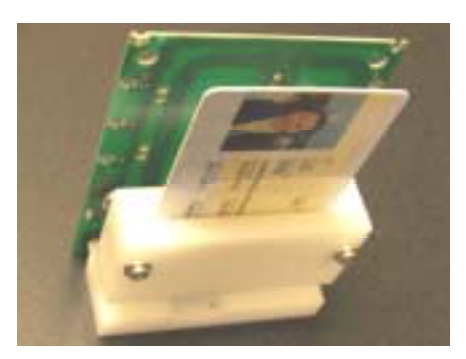

**Contact/Contactless Encoder Assy.** 

1) Unplug printer from outlet and remove rear and side covers exposing card path.

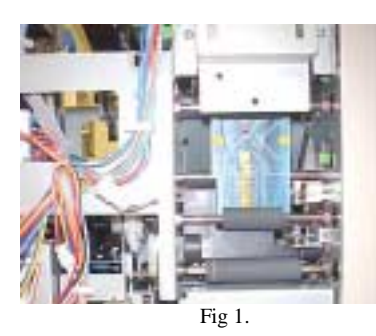

2) Locate & remove existing DB-9 I/F from rear panel and replace with USB mini I/F plate. Note: Please disconnect the USB mini cable from the module before you install the plate.

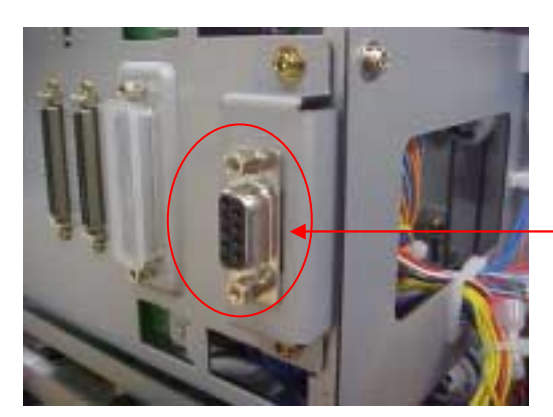

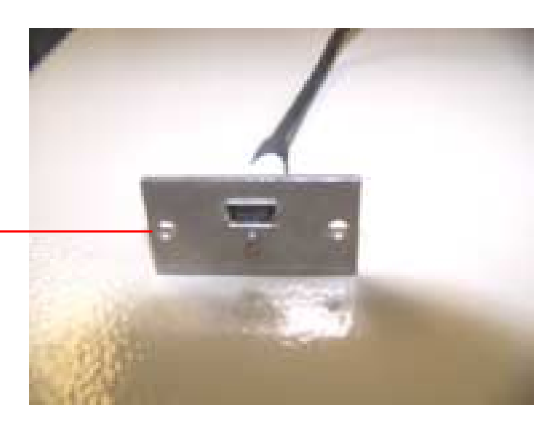

Fig 2. Fig 3.

3) Remove the white card stop guides at the bottom of the printer shown in Fig 4, by removing the 2 screws under the main base of the printer.

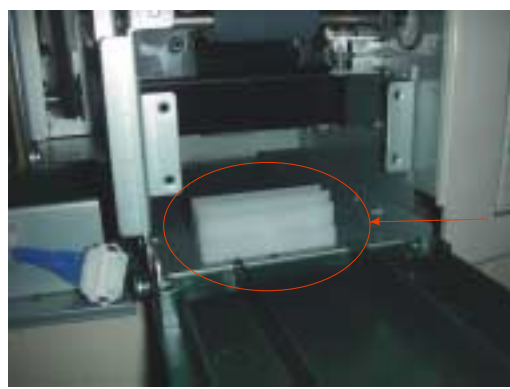

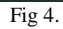

4) Attach the USB mini cable to the module.

5) Insert the module in on an angel inside the printer. There are 2 location pins on the bottom of the module which will help position the module into the proper position as shown in the following pictures.

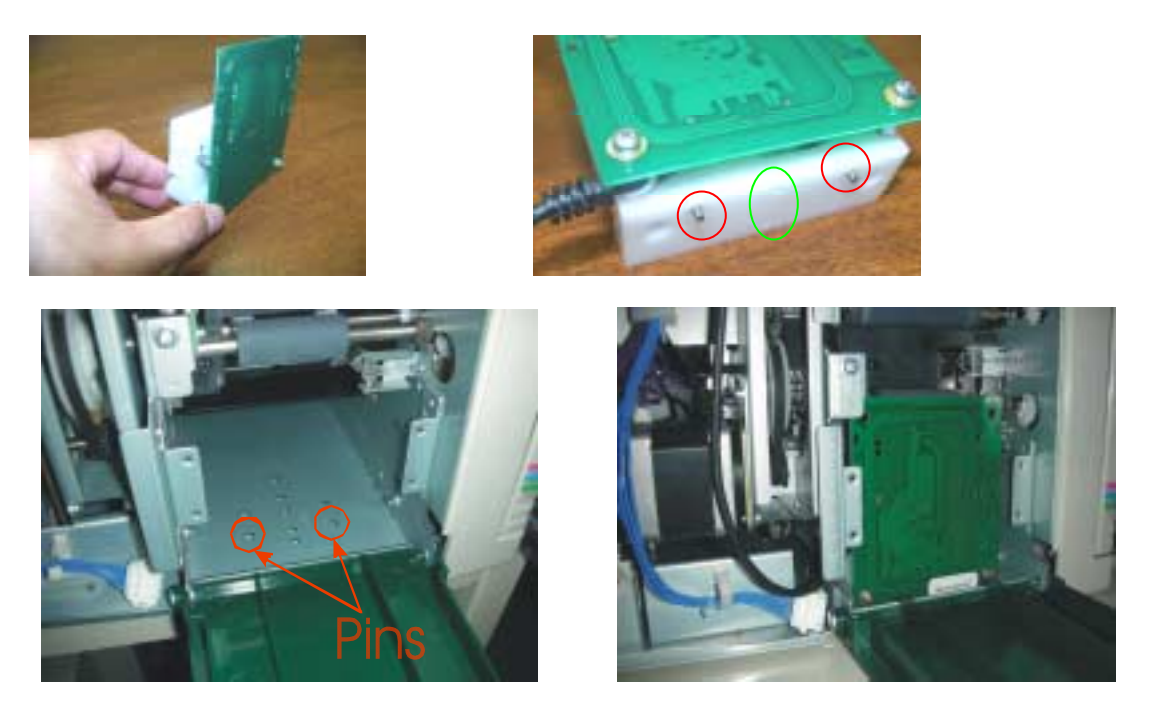

Inspect connecting cables and make sure they completely fit inside the slot and are not pinching.

6) Next, Loosely attach the module to the base of the printer using the two M3 screws Fig 5. (**Note: Do not tighten**).

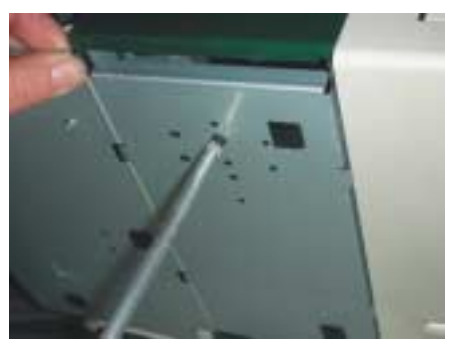

Fig 5.

7) Fine adjustments & final check list.

a) Manually feed a card down into the contact module to align the module to the feed path.

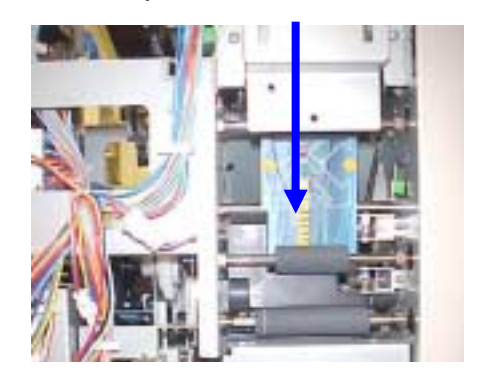

- b) Inspect and make sure card can move freely in and out of module without interference from ribbon cassette side.
- c) Keep card inside module and tighten bottom screws to secure module into place. (**Note: Do not over tighten**).
- d) Add Loctite to bottom plate (external) and M3 screw heads to avoid loosening from vibration.
- e) Route all loose wiring and secure to wire harness.
- f) Connect USB cable to host computer to test module (make sure Omnikey 5321 driver is installed otherwise module will not work).
- g) Reinstall and close rear and side covers.
- h) The installation is complete. You can power the printer up.

Please note for REV2.0 controller PCBA the LED sequence is reverse to REV1.0 board. For Rev 2.0 board (Rohs compliant) the RED led will stay on and the Green LED will blink once on power up. If the Green LED doesn't blink once on power up, the controller is in Firmware Flash Download mode.

Information in this document is subject to change without notice and does not represent a commitment on the part of Nisca. This document may not be copied unless authorized with a written consent by Nisca. The users of this product accept the hardware and software solution provided is the intellectual property of Nisca and agrees from herein not to reproduce or copy for any purpose including for resell or manufacturing. Other trademarks and trade names used in this document belong to their respective holders. Nisca disclaim any proprietary interest in trademarks and trade name created other than its own.